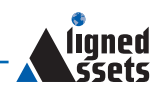

## Geocoding and using AddressBase in GIS

Geographical Information Systems are fast becoming one of the most powerful tools at an organisation's disposal, allowing for detailed, location-based analysis.

In order for data to be accessible<br>in GIS, it must first be geocode<br>which is the process of assignir<br>geographical coordinates to each n order for data to be accessible in GIS, it must first be geocoded, which is the process of assigning record.

The traditional method is to geocode to postcode level, which can lead to discrepancies such as houses on a hill sharing a postcode, thereby identified at the same point, yet the ones at the bottom susceptible to flooding, with those at the top susceptible to heavy snow.

With AddressBase and iMatch from Aligned Assets, there's simply no reason to continue doing this as it's now simple to geocode all your data to property level and with that gain pinpoint accuracy.

With iMatch the process is automated, simply taking your unmatched data, locating that address in AddressBase and then writing back the coordinates and UPRN.

AddressBase itself can be loaded into the Aligned Assets AddressBase Loader making that too accessible in GIS.

Not only will this provide the highest level of addressing accuracy, but with it a wealth of additional options will be at your disposal such as the division of commercial and residential properties, the identification of property classifications, views of provisional and historic records, and accurate recording of parent/ child relationships e.g. flats (child) within a block (parent).

The use of GIS is growing every year with new software, new data and new methodologies being constantly introduced.

AddressBase is an example of a data source that can take GIS to the next level and iMatch is software that can enable it.

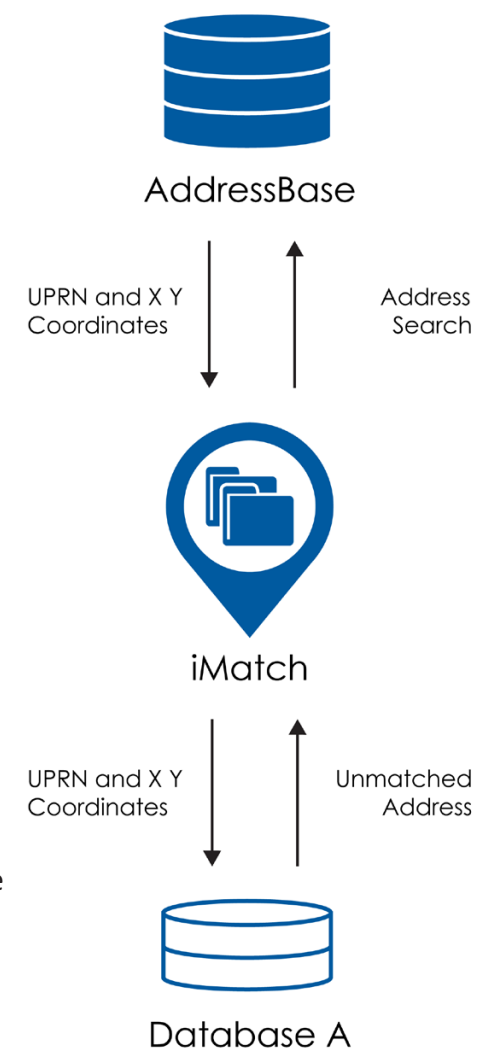

- 1. Match data to AddressBase using iMatch so that it is accessible in GIS
- 2. Load AddressBase into Aligned Assets' AddressBase Loader via the automatic importer
- 3. Access your data in GIS locate and analyse it to property level
- 4. Access the components of AddressBase in your GIS

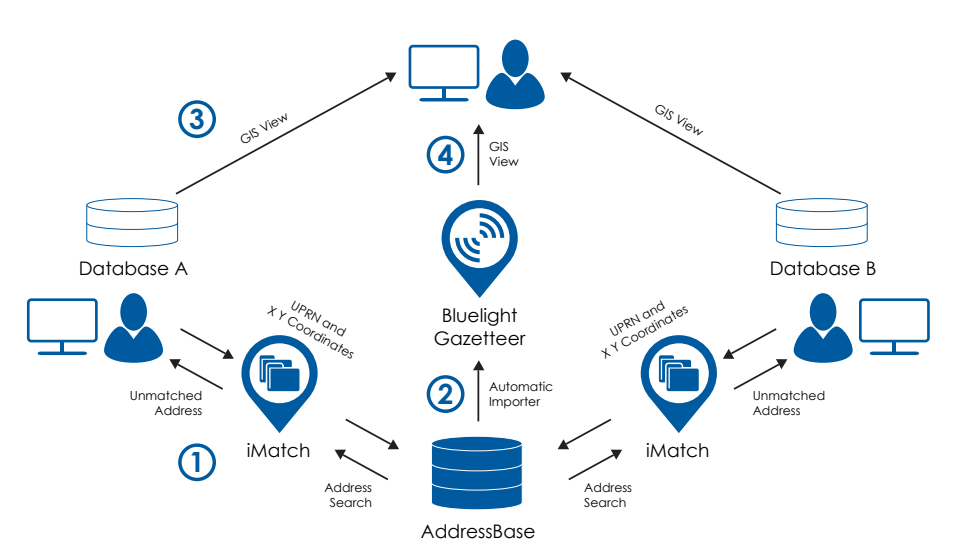

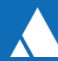